**AutoCAD Crack License Keygen Free For Windows (Updated 2022)**

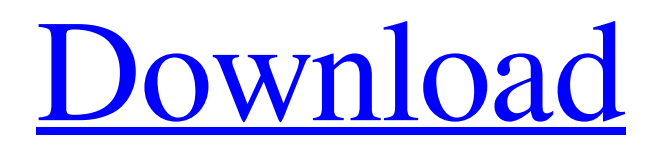

AutoCAD has a wide variety of tasks, ranging from drawing 2D plans and sections, to creating 3D models, to animating your own art, modeling with parametric design tools, computer A/V design, or documentation with.DWG and.DWF files. Its functions, tools, and features can be organized into numerous views. For example, you can view your design as an architect views

a building, a constructor views an assembly, or a drafter views a drawing. You can also view objects as a user or a designer views them. This article introduces the basics of using AutoCAD, from setting up your drawing to choosing tools to using commands. Although this is a basic overview of AutoCAD, you can study more complex topics by buying a copy of our guide for complete AutoCAD training. Preparation AutoCAD must be

installed on a computer with an operating system capable of running AutoCAD on-screen. In this article, the term AutoCAD refers to both AutoCAD Standard and AutoCAD LT. These programs are both graphical in nature, and both of these versions run on the same operating system. (See our AutoCAD LT, AutoCAD Standard, and Comparison Chart for information on differences between these programs.)

AutoCAD, AutoCAD LT, and SketchUp are available for PC and MAC computers. If you have a Mac computer, you can run SketchUp on the same computer as AutoCAD. AutoCAD can be installed on Windows computers with a Macintosh operating system or a Linux operating system. You need a valid license for both AutoCAD and AutoCAD LT. If you install AutoCAD on a computer with a previous installation of

AutoCAD, the installer will alert you that you have not licensed AutoCAD before, and then prompt you to update your license. To install AutoCAD or AutoCAD LT on your computer, download the appropriate installer from the Autodesk website. Both installers are available for both 32-bit and 64-bit versions of Windows. For Macintosh computers, installers for AutoCAD and AutoCAD LT are available for download at the

Autodesk website. A quick tip: If you are preparing to install the software on a Mac computer, first download the AutoCAD installer for Windows from the Autodesk website. Open the installer and click Install. Then download the Autodesk AutoCAD LT

**AutoCAD Crack Product Key Full Download [Mac/Win] [March-2022]**

AutoCAD's scripting capabilities make it easy to create custom functions and macros, which can be applied to the drawing session

and saved as a script. File size AutoCAD saves drawings in the Autodesk DWG format. When opened in AutoCAD, any file saved in the DWG format (including DWG and DWF files) has the same size as the one stored in the native file format, so large DWG files can be reduced to be smaller than DWF files. Workspaces AutoCAD has four types of user defined workspaces: Workplane: this is a drawing surface that can be divided into

workspaces. A workplane is a twodimensional representation of a three-dimensional surface. Different surfaces can be defined in a drawing and assigned to a workplane. Drafting Area: this is a two-dimensional drawing area that cannot be divided. This workspace is used to draw the geometric objects (lines, circles, arcs, polygons and splines) that are used to create a drawing. Twodimensional: this is a twodimensional drawing area. This

workspace is used to work in two dimensions (two dimensional and orthographic). Threedimensional: this is a drawing area which can be divided in three-dimensional workspaces (X-Y-Z) 3D views Threedimensional views are available in the drawing workspace to give views of objects in three dimensions. They are important in understanding and planning the design of a drawing. Three-

dimensional views can also be

created in the visual workspace. 3D printing The ability to export drawings as native or 3D DWG files enables AutoCAD to be used with various 3D printer manufacturers for rapid prototyping and 3D printing. Notes References Further reading AutoCAD's ability to export to native formats is shown at Autodesk's site Autodesk 3D Exchange Autodesk Developer Network External links Autodesk website Category:Product

lifecycle management Category:AutoCAD#ifndef KISS DATASOURCEMESSAGE\_H #define KISSDATASOURCEME SSAGE\_H #include #include #include #include #include #include a1d647c40b

You need a license key. The license key is obtained from Autodesk. You can download it from Autodesk website. How to use the software For those who do not have the license key, can use the keygen to create your own license key. 1. Once installed Autocad, launch it and sign in to the current user account. 2. Click "Account" on the main menu and choose "About Autodesk" to go

to the license account settings page. 3. Go to the Autodesk website to get the license key. 2. Select the data you need from the tables on the top bar of the editor window. 3. Click the "Import" button to save the data to the model. Tutorials 1. (Alternative) To import a dataset, select "Import" button on the top of the program window, and select the dataset file that you would like to import. 2. Choose the "Convert"

option to automatically convert

the data into the shape, size and arrangement of your model. 3. To import a dataset, select "Import" button on the top of the program window, and select the dataset file that you would like to import. 4. To create a blank dataset, click "New Data" on the top bar and choose the data you would like to create. 5. To create a blank dataset, click "New Data" on the top bar and choose the data you would like to create. 6. To export the data to a file, select "Export"

on the top bar and choose "Export Data To File". 7. To export the data to a file, select "Export" on the top bar and choose "Export Data To File". 8. To save the current project, select the "File" menu on the top bar, and choose "Save Project". 9. To save the current project, select the "File" menu on the top bar, and choose "Save Project". 10. To reset the project to default settings, select "File" menu on the top bar, and choose "Reset Project". 11. To

## reset the project to default settings

**What's New in the AutoCAD?**

Markup Assist: With built-in guidance, you can add, edit, or delete tags on any surface in a drawing. In AutoCAD, create, edit, and delete objects as easily as using attributes in a spreadsheet program. (video: 2:48 min.) Performance Optimizations: AutoCAD 2023 includes numerous performance

improvements, with a focus on opening large models more quickly. These improvements were made possible by the changes made to AutoCAD to support the CUDA-enabled GPU, which provides significant performance enhancements for math and 3D modeling. New ArcGIS Theme: Visiting or sharing models with others is easier and more informative with the new ArcGIS-style theme, which includes more modern

maps and icons, and is available as an option. Redesigned 2D Parametric Editing: The new 2D Parametric Editing technology for is precise and accurate. Get more done in the modeling process by inserting and deleting parametric curves in multiple places at once. A range of new editing features make it easier than ever to transform and edit curves, regardless of their order or orientation. 2D Parametric Editing: Get more done in the

modeling process by inserting and deleting parametric curves in multiple places at once. A range of new editing features make it easier than ever to transform and edit curves, regardless of their order or orientation. (video: 1:09 min.) Directional (and more) Scales: Get more out of your AutoCAD drawing by using various options for scaling in a drawing, such as displaying distances in centimeters, miles, and degrees Fahrenheit.

Automatically select the correct scale based on the surface orientation of the model. Scale Display Options: Get more out of your AutoCAD drawing by using various options for scaling in a drawing, such as displaying distances in centimeters, miles, and degrees Fahrenheit. Automatically select the correct scale based on the surface orientation of the model. (video: 2:17 min.) Lineweaver-Kolchin Curve Overlays: Using the data-

type field that appears when you select two or more curves, you can now calculate the Lineweaver-Kolchin group centroids using formulas, which provides a fast way to create and modify these overlays. Lineweaver-Kolchin Curve Centroids: Using the data

Mac OS X 10.5 or later Intelbased Mac 1 GB of RAM 1 GB of free disk space Internet access A USB-compatible keyboard A USB-compatible mouse Please note that Lion is not supported by iTunes, and the sound quality will not be the same. What's New in this Version: Game Center The game center allows you to track your high score in various categories like time played and

## maximum distance. The game center can be accessed from the game menu and